# **Technical Challenges: TIFF Image Scanning and Retrieval using Forms**

**Coleman LeviterNYOUGJune 6, 2006**

#### **MUTUM**

## **Presentation Goals Presentation Goals**

- •**Review TIFF Project**
- •**Overcoming Obstacles outside Oracle**
- •**Overcoming Obstacles within Oracle**

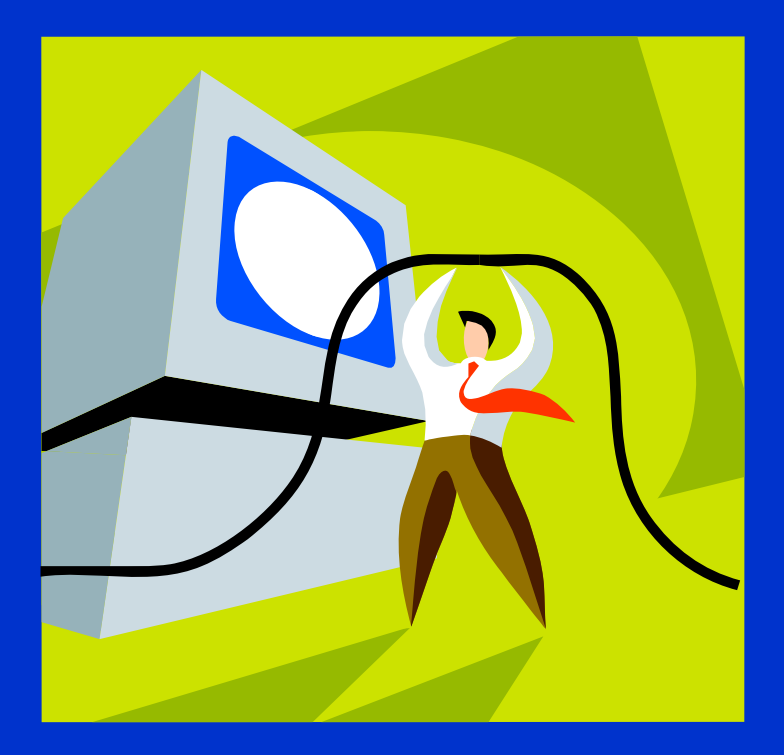

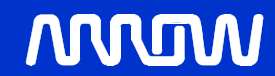

# **Project History Project History**

- •**Digital Designer – Norden Systems**
- •**Software Engineer – Grumman F-14D Tomcat**
- •**RWR Software Engineer – Litton Systems**
- •**VAX Programmer –Financial District**
- •**WMS Development – Arrow Electronics**

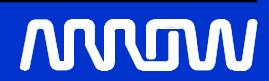

# **Age of the hardware may not be an indicator of its functionality**

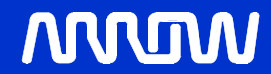

# **Digital Alarm Clock - circa 1974 Still Works Still Works**

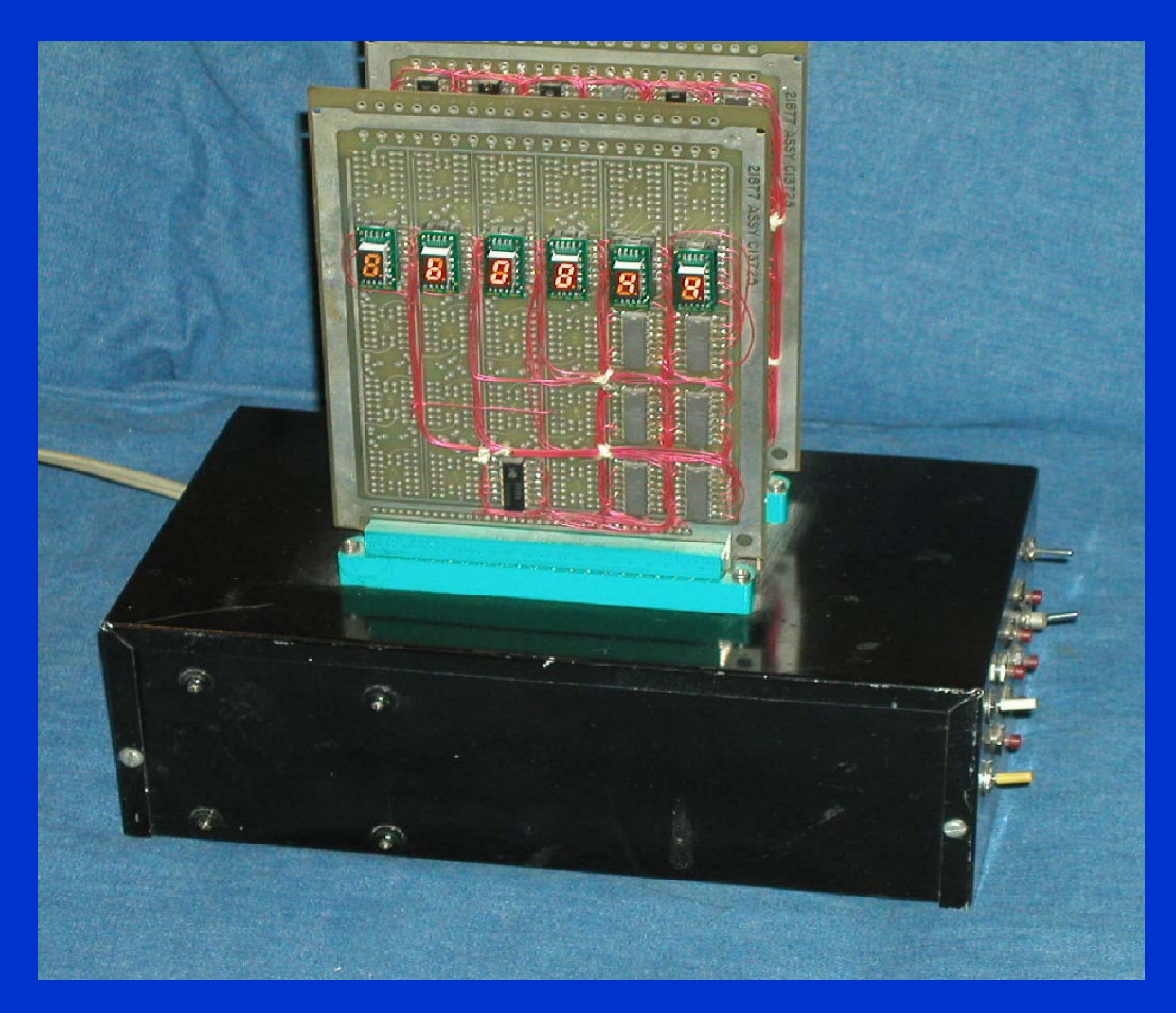

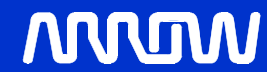

# **Fujitsu Scanner M3096E - Circa 1988 Still Works Still Works**

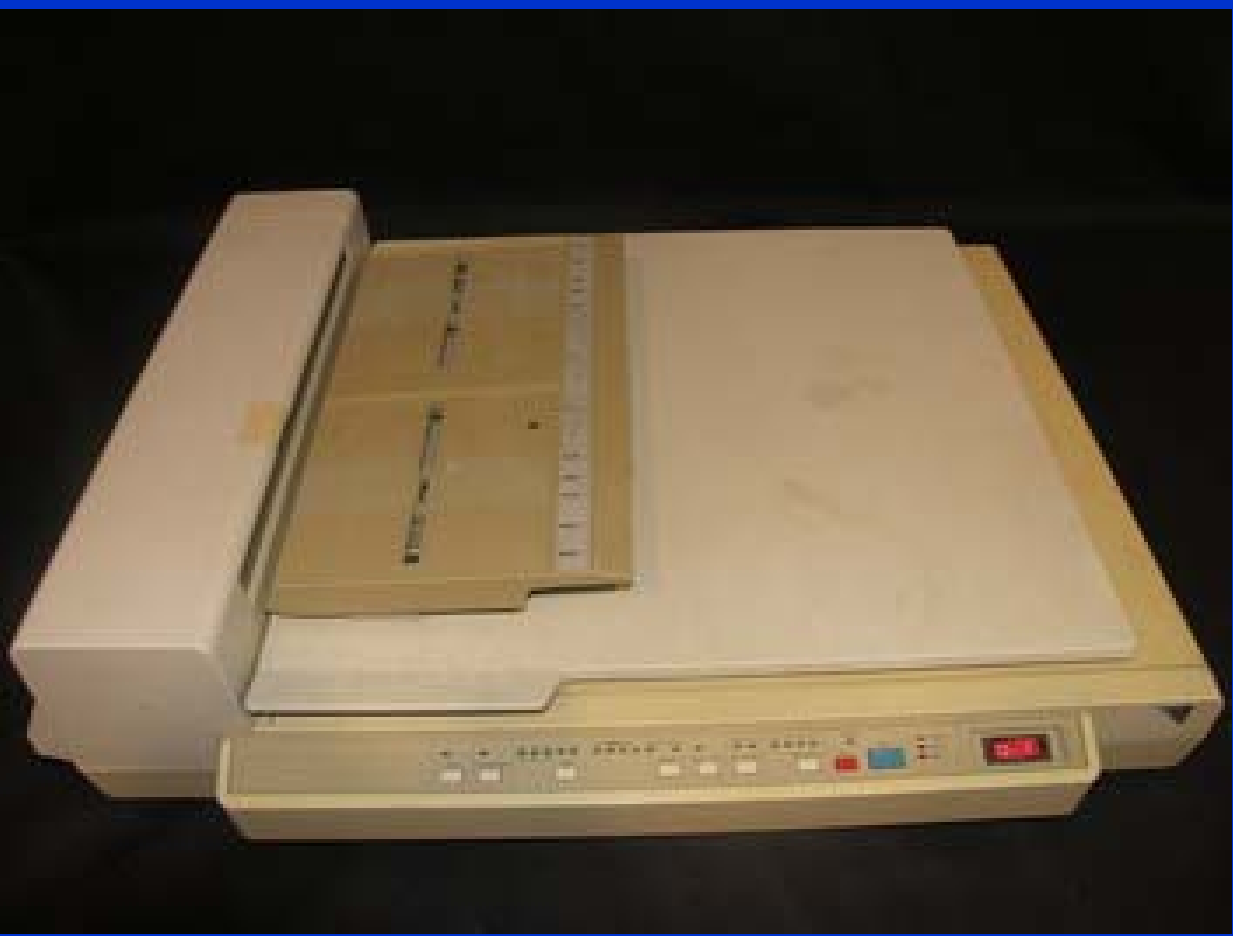

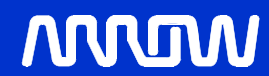

# **Lexmark T630 - Circa 2002 Has Bugs**

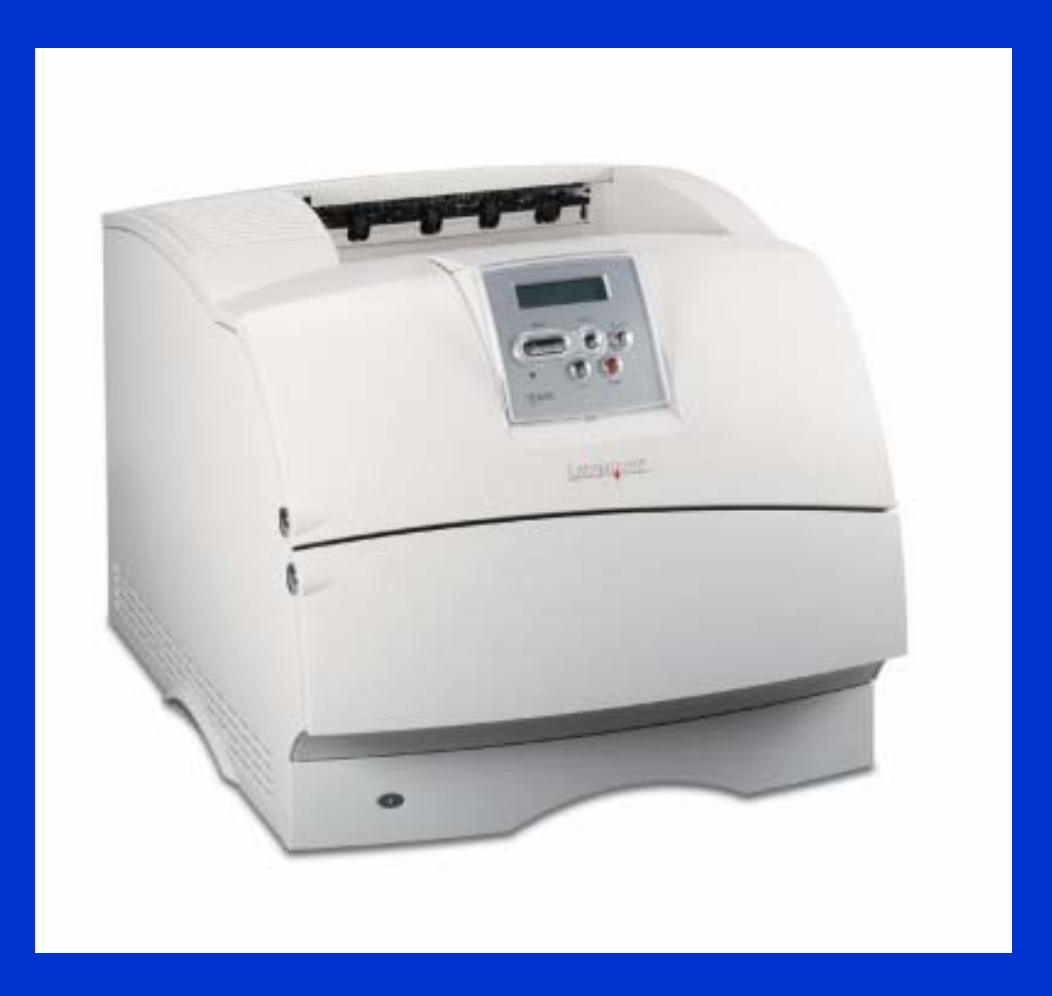

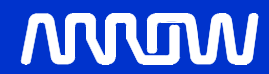

## **Moral of System Integration Moral of System Integration**

- •**It is not always software causing a problem**
- •**Sometimes, it is indeed the hardware**
- **Break the system down into its constituent parts and test**

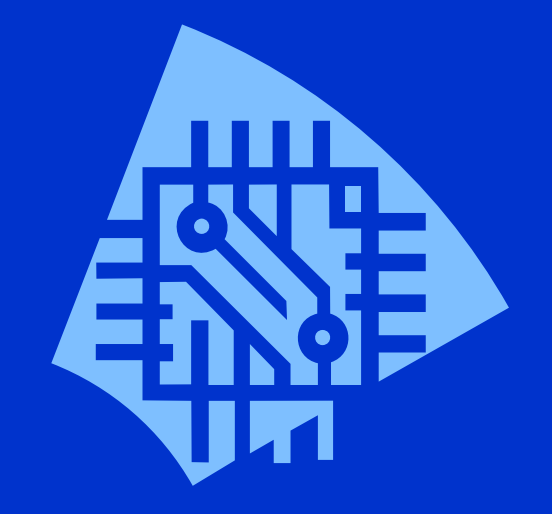

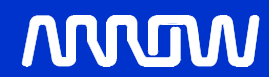

## **Image Scanning and Retrieval Image Scanning and Retrieval**

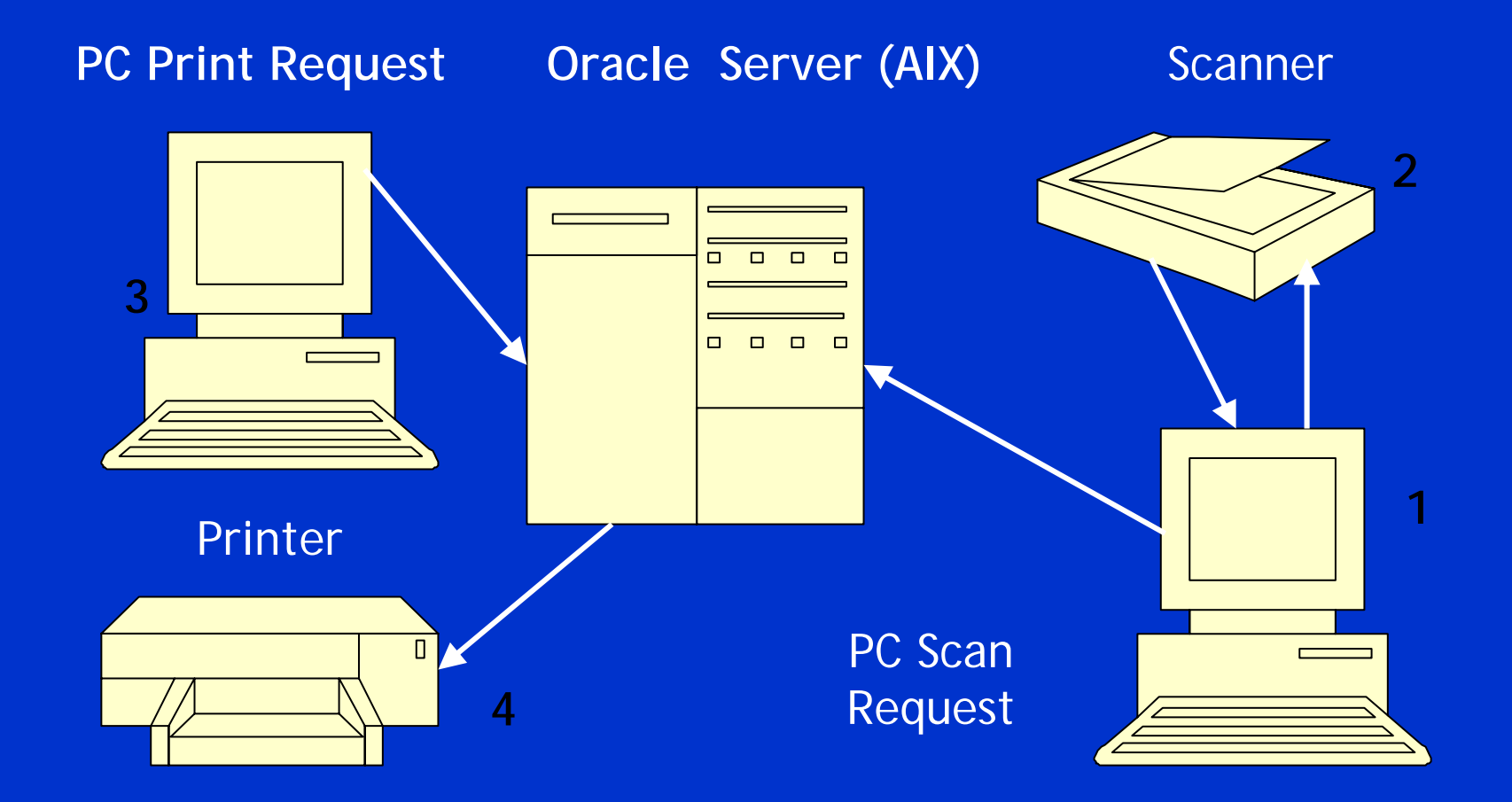

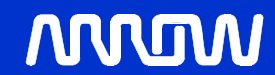

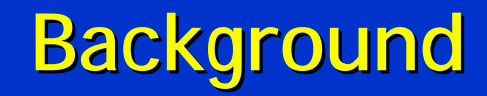

#### •**Why TIFF Files?**

- **Certificate of Compliance (paperwork) ships with special products**
- **Images stored on host system, users do not have to retrieve hard copy**
- **TIFF files print whenever product is shipped from warehouse**

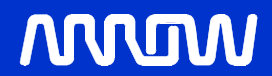

# **Typical TIFF Image Typical TIFF Image**

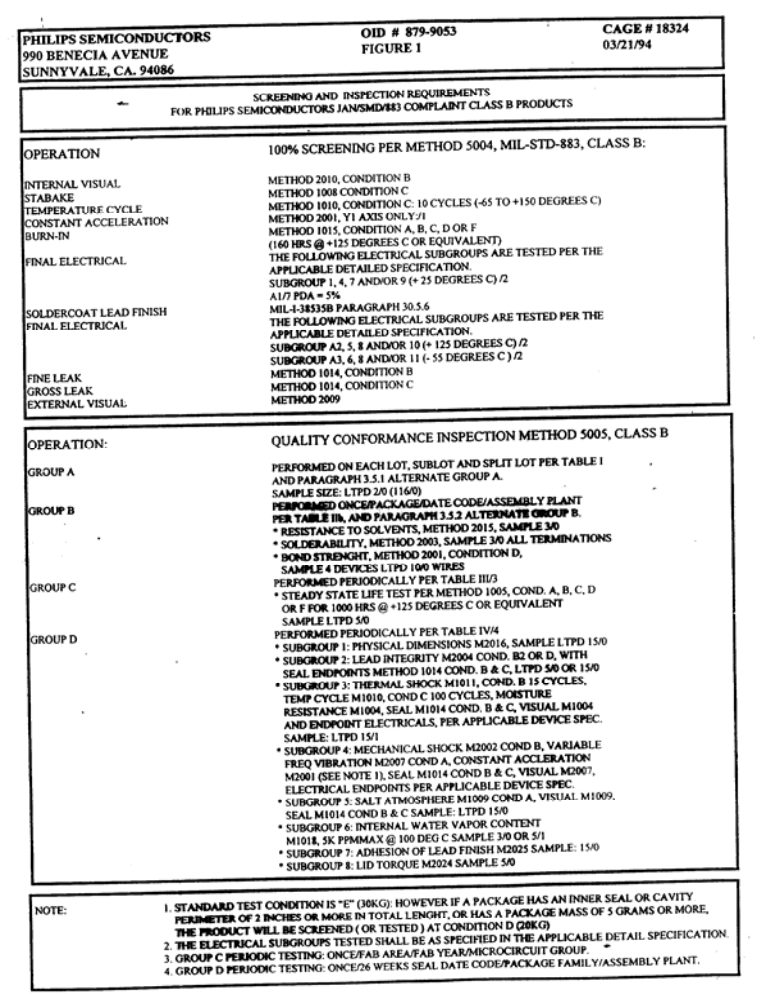

#### **NNUM**

## **Previous System Previous System**

- •**ALPHA (DIGITAL/COMPAQ) hosted images on file system -**
	- **Images scanned using Fujitsu Scanner M3096E with Kofax Board (use on new system)**
- •**Images stored with VMS file system - DECFORMS**
- •**Indexed file contained image details** 
	- **number of images, archived, tape information**

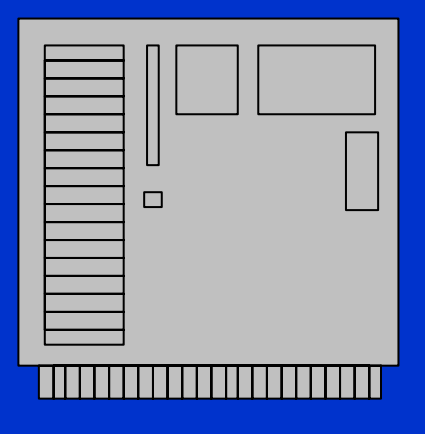

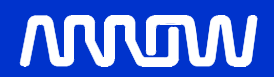

## **New Host System New Host System**

- •**Forms 6.0 (Form Compiler) Version 6.0.8.25.2 (Production) Patch 16**
- •**Patch 16 Required for reading TIFF files using Forms 6i – (Originally using Patch 10)**
- •**AIX 5L Version 5.2**
- •**Oracle9i Enterprise Edition Release 9.2.0.5.0 - 64bit Production**

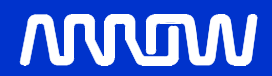

# **Migration Path Migration Path**

- •**Transfer almost 877,000 images from ALPHA to AIX**
- •**File sizes range from 50k to 150k**
	- **877k x 75k = 65.8 GB disk required**
- •**Avg one sec file store time into ORACLE**
- •**Retrieve images from 9 track tapes**
	- **10 tapes, 3 hours average, 14,000 images**

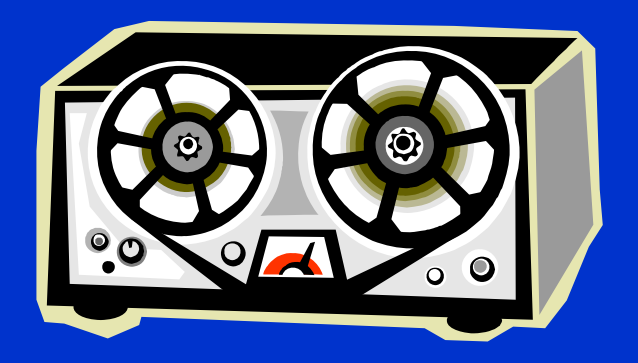

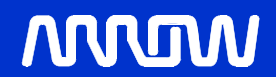

## **TIFF File Format - Background**

- •**Motorola Format (4D4D) identification in first two bytes signify Big Endian**
- •**Intel Format (4949) identification in first two bytes signify Little Endian**
- •**All files on previous host system (ALPHA) stored as Intel Format**
- •**Preserve format in ORACLE**

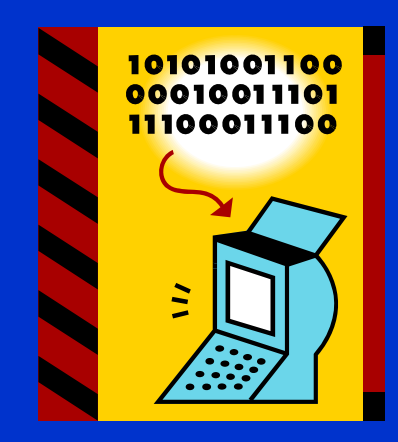

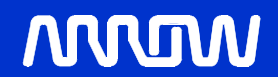

## **TIFF File Storage on AIX TIFF File Storage on AIX**

- •**Use ORACLE for TIFF File storage vs. AIX file system**
	- **Reliable and Proven**
	- **Backups reliable**
	- **Critical Application**
- •**Remote Oracle Table**
	- **Isolate image backups and restoration from disaster recovery**

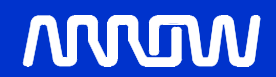

## **Forms 6i Implementation Forms 6i Implementation**

- •**Forms 6i on AIX implementation character mode**
	- **existing user base consisting of WYSE VT 420 (Dumb Terminals)**
	- **maintain existing form, fit and function with user community**
- •**Existing Application**
	- **scan images with product, print images out**

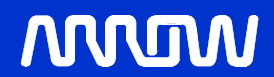

## **WYSE VT-420 Dumb Terminal**

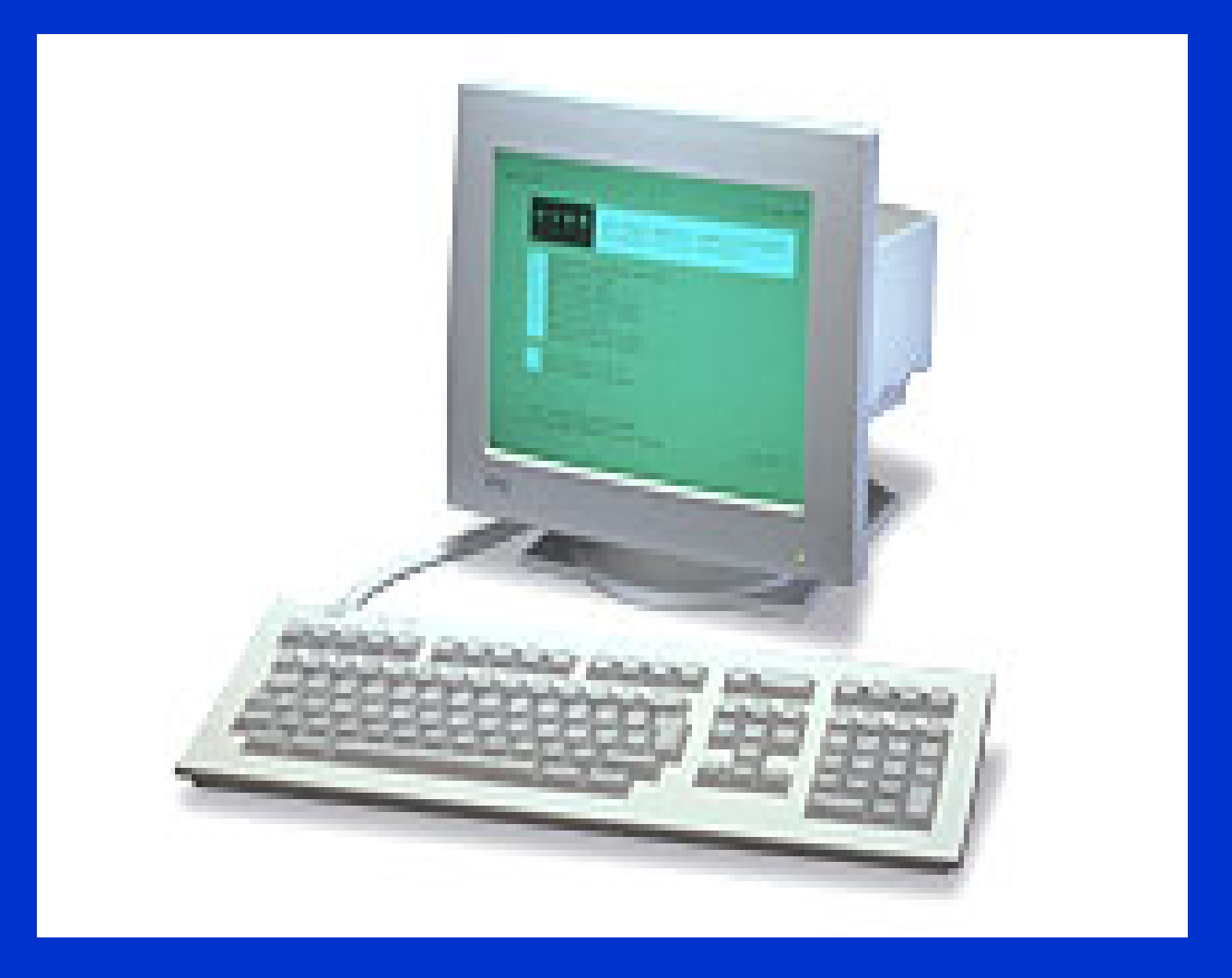

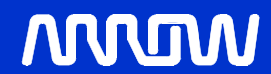

## **Forms Built Ins Forms Built Ins**

- •**TIFF File management plan with Forms**
	- **Use built in read\_image\_file to store images to Oracle**
	- **Use built in write\_image\_file to retrieve images to AIX file system and queue to T630 Lexmark printer with ImageQuick Card**
	- **Goal – Rapid Application Development**

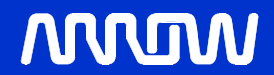

## **LOBs and Remote Tables and Remote Tables**

- •**Reading LOBs from Oracle using write\_image\_file**
- •**Error Message**
	- ORA-22992 cannot use LOB locators selected from remote tables
	- Cause: **A remote LOB column cannot be referenced.**
	- Action: **Remove references to LOBs in remote tables.**
- •**Solution** 
	- **Global Temporary Tables**

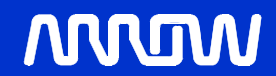

## **LOBs and Remote Tables (cont'd)**

- •**Writing LOBs to Oracle using read\_image\_file**
- •**Remember TIFF File Format? MOTO vs. INTEL?**
- •**Oracles's Built-in read\_image\_file converts 4949 to 4D4D**
	- **4D4D002A0000DC MOTO**
	- **49492A0008000000 INTEL**

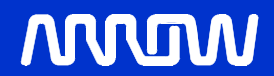

## **MOTO Problems in Forms MOTO Problems in Forms**

•**Some images stored in Oracle using MOTO format caused Forms to crash when using write\_image\_file. (Segmentation Fault)**

#### •**INTEL Format using utility TIFFDUMP**

- Magic: 0x4949 <little-endian> Version: 0x2a
- Directory 0: offset 8 (0x8) next 0 (0)
- SubFileType (254) LONG (4) 1<0>
- ImageWidth (256) LONG (4) 1<2544>
- ImageLength (257) LONG (4) 1<3300>
- BitsPerSample (258) SHORT (3) 1<1>
- Compression (259) SHORT (3) 1<4>
- Photometric (262) SHORT (3) 1<0>, )
- **Software (305) ASCII (2) 56<Kofax standard Multi-Pag . NORMAL**

#### **ARRU**

## **MOTO Problems in Forms MOTO Problems in Forms**

• MOTO Format using utility TIFFDUMP

- Magic: 0x4d4d <big-endian> Version: 0x2a
- Directory 0: offset 8 (0x8) next 0 (0)
- SubFileType (254) LONG (4) 1<0>
- ImageWidth (256) LONG (4) 1<2544>
- ImageLength (257) LONG (4) 1<3300>
- BitsPerSample (258) SHORT (3) 1<1>
- Compression (259) SHORT (3) 1<5>
- Photometric (262) SHORT (3) 1<1>
- Additionally: Software (305) ASCII (2) **30<Oracle Multimedia Toolki ...<sup>&</sup>gt; CHANGED BY read\_image\_file**

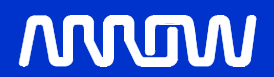

## **Forms read\_image\_file Forms read\_image\_file**

#### •**Syntax**

- **PROCEDURE READ\_IMAGE\_FILE (file\_name VARCHAR2,**
- **file\_type VARCHAR2,**
- **item\_id ITEM);**
- •**Problem: modifies TIFF file when storing to Oracle**
- •**Solution: ???**

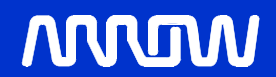

## **Create Stored Procedure read\_image\_file\_f Create Stored Procedure read\_image\_file\_f**

- •**Solution: create stored procedure that reads images and does not modify them directly uses global temporary table**
- •**Create Or Replace Function read\_blob\_file\_f**
	- **INSERT INTO IMAGE\_DETAIL\_LOCAL\_READ\_GT (stoc\_num, vndr\_pord\_num, vers\_num,**
	- **date\_code, lot\_code, page\_num, img\_data)**
	- **VALUES (p\_stoc\_num, p\_vndr\_pord\_num, p\_vers\_num, p\_date\_code, p\_lot\_code, p\_page\_num,**
	- **EMPTY\_BLOB())**
	- **RETURNING img\_data INTO dest\_loc;**
	- **INSERT INTO image\_detail SELECT \* FROM image\_detail\_local\_read\_gt;**
	- **DELETE FROM image\_detail\_local\_read\_gt;**
	- **RETURN lcl\_success;**

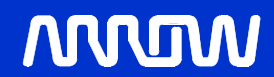

## **Using Built In - TIFF Storage Into Oracle**

- •**Read TIFF file from host system**
	- **Store Tiff file in Forms Block**
	- **read\_image\_file ( lineread, 'TIFF', 'image\_detail\_local\_read.IMG\_DATA');**
	- **COMMIT\_FORM - stores TIFF file into global temporary table (image\_detail\_local\_read), same name block.item**

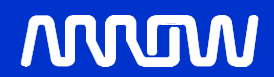

## **Using Built In - TIFF Storage Into Oracle**

#### •**Store TIFF file into Oracle**

- **ddl\_text := 'INSERT INTO image\_detail SELECT \* FROM image\_detail\_local\_read';**
- **FORMS\_DDL (ddl\_text);**
- •**image\_detail table contains all TIFF files**
- •**CREATE SYNONYM IMAGE\_DETAIL FOR IMAGE\_DETAIL@tiff\_1**

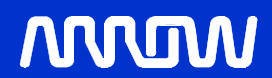

## **TIFF Storage - Data Flow Without Stored Procedure Procedure**

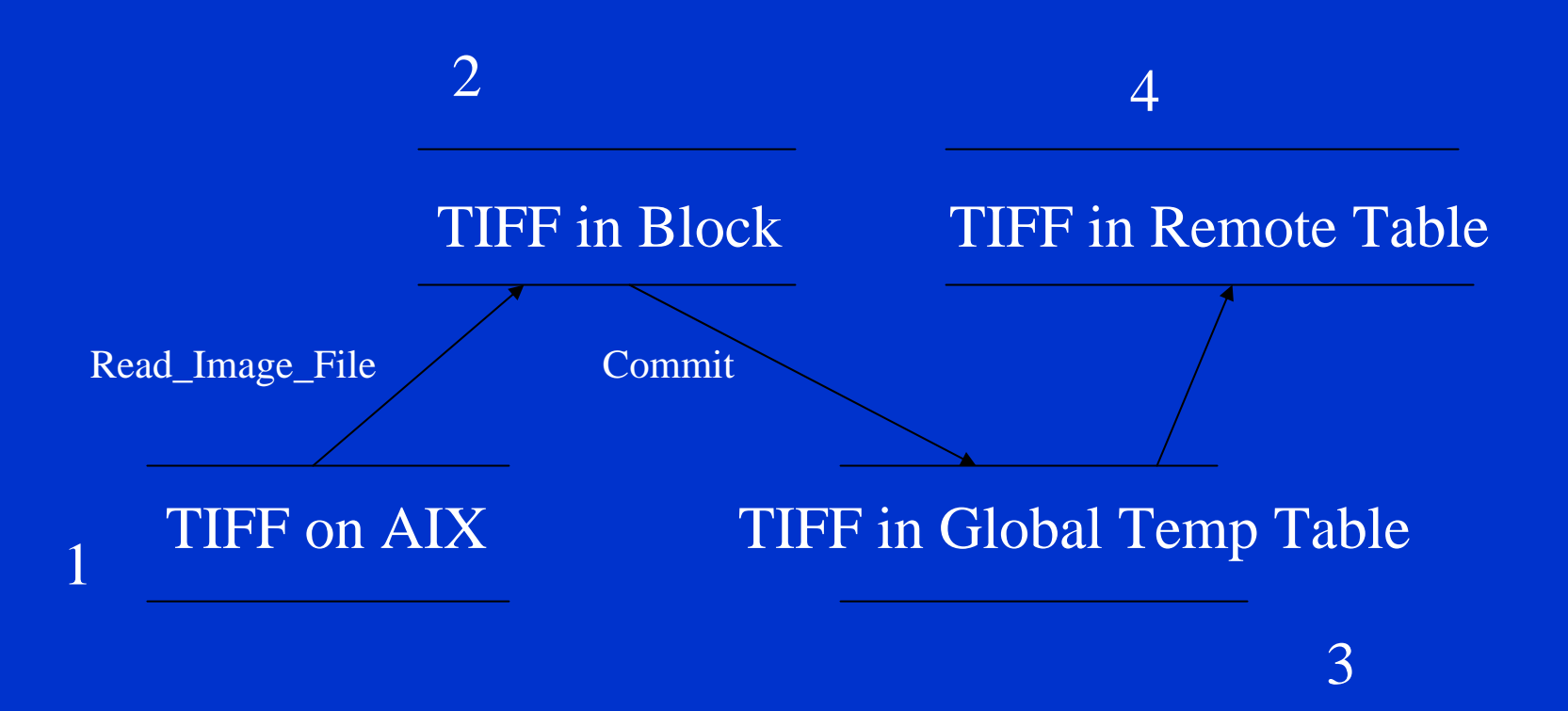

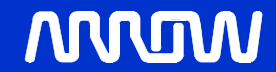

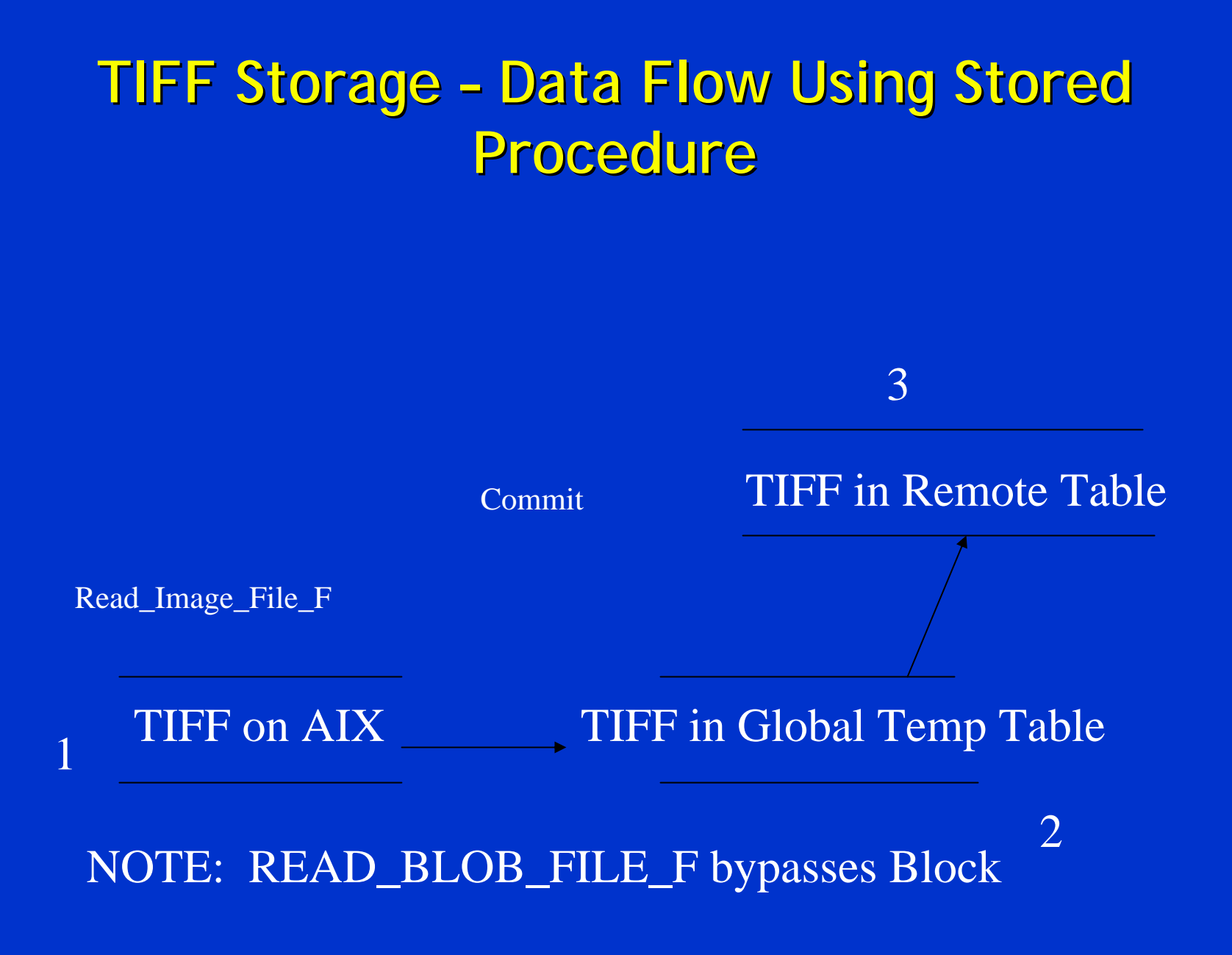

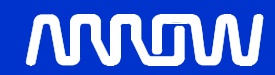

## **TIFF Retrieval TIFF Retrieval - Print Image Print Image**

- •**Use built-in Write\_Image\_File to retrieve files from ORACLE**
- •**FORMS\_DDL** 
	- **retrieve tiff files from remote database**
	- **store files into global temporary table**
- •**Go\_Block**
	- **transfers TIFF files from global temporary table to Forms block**

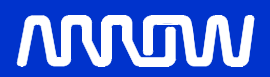

## **TIFF Retrieval TIFF Retrieval - Print Image Print Image**

- •**Built-in Write\_Image\_File**
	- **Transfers TIFF file from Forms block onto host file system**
- •**Print File**
	- **use TIFF file name on local host system**

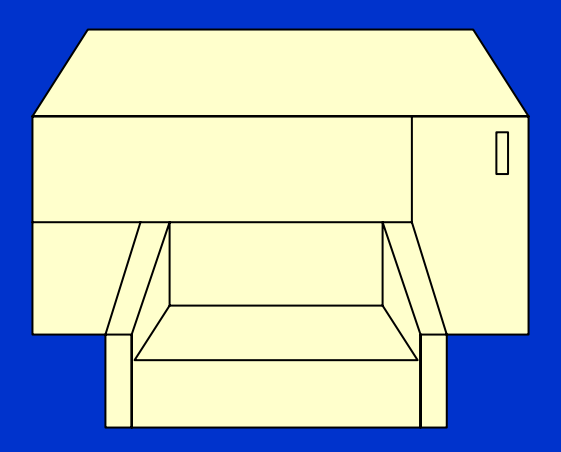

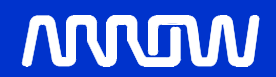

## **TIFF Retrieval TIFF Retrieval - Data Flow Data Flow**

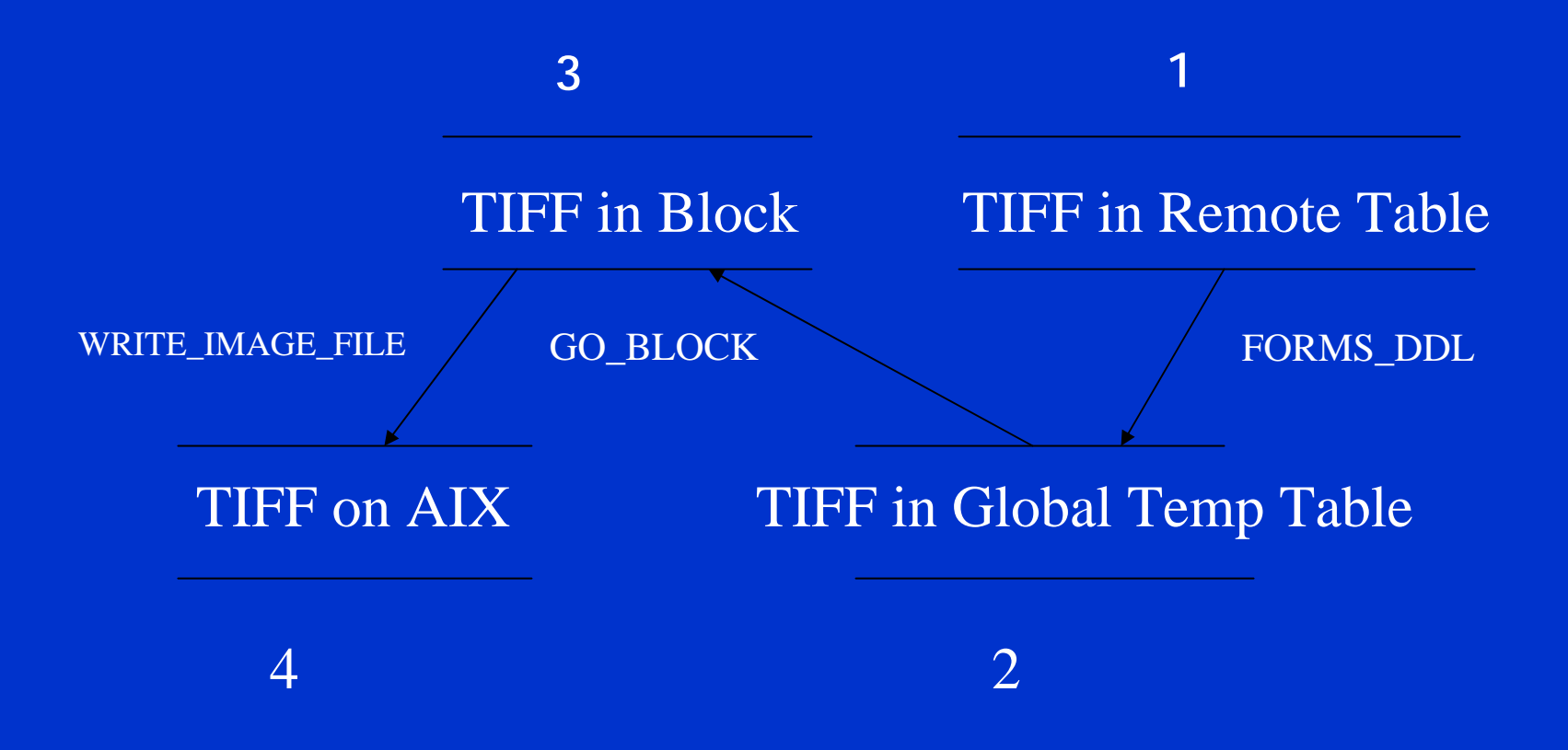

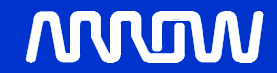

## **Print TIFF Files from Forms 6i Print TIFF Files from Forms 6i**

•**host ('enq -P <queuename> ' || lcl\_image\_file, no\_prompt );**

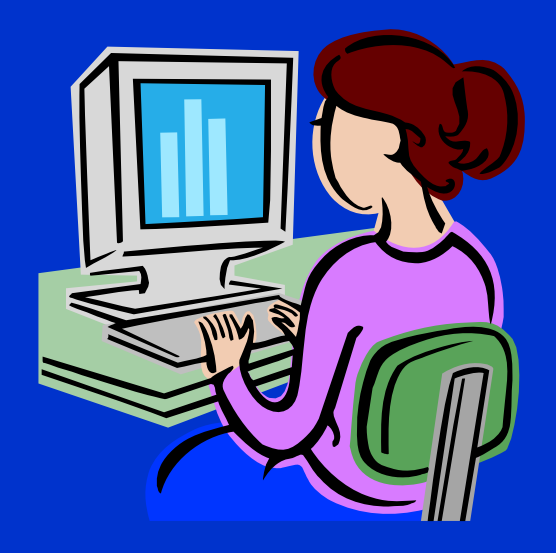

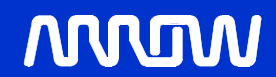

## **Example T630 Formats Example T630 Formats**

## •**T630 Formats with ImageQuick Card (Lexmark fixed a bug )**

- **TIFF grayscale images (monochrome)**
- **TIFF LZW (Lempel-Ziv-Welch)**
- **TIFF CCITT Group 4**
- **TIFF CCITT Group 3 2D**
- **TIFF CCITT Group 3 ID**
- **TIFF Type 2**
- **TIFF Packbits**
- **TIFF uncompressed**

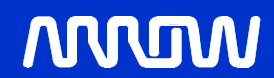

## **LEXMARK T630 Bug & Fix LEXMARK T630 Bug & Fix**

- •**Send image file to printer**
- •**Printer engine activated**
- •**After one minute, printer engine stopped, no printout**
- •**Image readable using Photo Editor**
- •**LEXMARK supplied a patch that fixed the problem**

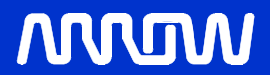

# **Resolving Errors Resolving Errors**

- •**SEGMENTATION FAULT using Print Image from Forms**
- •**Traced error to TIFF file in MOTO format**
	- **4D4D002A0000DC MOTO**
	- **49492A0008000000 INTEL**
- •**Solution - convert MOTO (4D4D) to INTEL (4949) format**

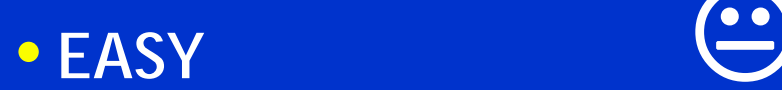

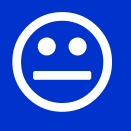

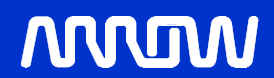

## **Convert MOTO to INTEL Convert MOTO to INTEL**

•**Write program swapping bytes from 3rd byte to end of file**

#### •**Little Endian vs. Big Endian**

- **"Little Endian" means that the low-order byte of the number is stored in memory at the lowest address, and the high-order byte at the highest address. (The little end comes first.) For example, a 4 byte LongInt**
- **Byte3 Byte2 Byte1 Byte0**
- **will be arranged in memory as follows:**
- Base Address+0 Byte0
- Base Address+1 Bytel
- Base Address+2 Byte2
- Base Address+3 Byte3

#### •**Intel processors (those used in PC's) use "Little Endian" byte order.**

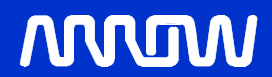

## **Convert MOTO to INTEL Convert MOTO to INTEL**

- **"Big Endian" means that the high-order byte of the number is stored in memory at the lowest address, and the low-order byte at the highest address. (The big end comes first.) Our LongInt, would then be stored as:**
- •Base Address+0 Byte3
- $\bullet$ Base Address+1 Byte2
- $\bullet$ Base Address+2 Byte1
- $\bullet$ Base Address+3 Byte0
- **Motorola processors (those used in Mac's) use "Big Endian" byte order.**

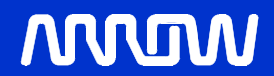

## **Problem Swapping Bytes Problem Swapping Bytes**

- •**Keep track of check sums**
- •**Modify first two bytes i.e. 4D4D to 4949**
- •**Fixing bugs, etc…**
- •**Any freeware?**
- •**Search TIFF on GOOGLE**

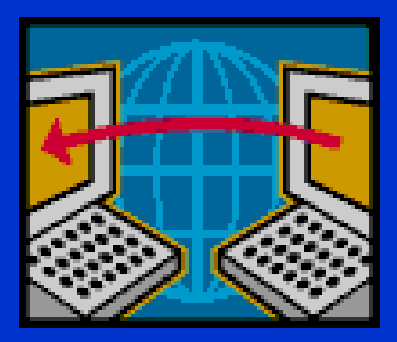

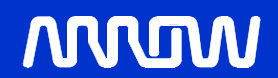

## TIFFCP to the Rescue

- TIFFCP(1) USER COMMANDS TIFFCP(1)
- $\bullet$ NAME tiffcp - copy (and possibly convert) a TIFF file
- SYNOPSIS tiffcp [ *options* ] *src1*.*tif* ... *srcN*.*tif dst*.*tif*
- DESCRIPTION *tiffcp* combines one or more files created according to the Tag Image File Format, Revision 6.0 into a single TIFF file. Because the output file may be compressed using a different algorithm than the input files, *tiffcp* is most often used to convert between different compression schemes. By default, *tiffcp* will copy all the understood tags in a TIFF directory of an input file to the associated directory in the output file. *tiffcp* can be used to reorganize the storage characteristics of data in a file, but it is explicitly intended to not alter or convert the image data content in any way.

• Possibilities  $\bigcirc$   $\bigcirc$ 

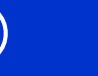

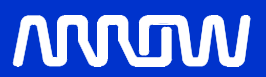

## **Try TIFFCP on MOTO TIFF**

- •**tiffcp -c g3 "\$tiff\_old" "\$tiff\_new"**
- •**MOTO Tiff File Format**
- **TIFF Directory at offset 0x8**
- $\bullet$ **Subfile Type: (0 = 0x0)**
- $\bullet$ **Image Width: 2544 Image Length: 3264**
- $\bullet$ **Resolution: 300, 300 pixels/inch**
- $\bullet$ **Bits/Sample: 1**
- $\bullet$ Compression Scheme: LZW - **Lempel-Ziv & Welch compression**
- $\bullet$ **Photometric Interpretation: min-is-black**
- $\bullet$ Software: "Oracle Multimedia Toolkit, 6.0"
- $\bullet$ **Image Description: ""**
- $\bullet$ **Samples/Pixel: 1**
- •**Rows/Strip: 103**
- $\bullet$ **Planar Configuration: single image plane**

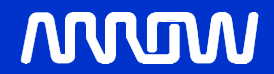

## **After TIFFCP After TIFFCP**

#### •**ERRORS**

- **Read error on strip 30; got 318 bytes, expected 634.**
- **Read error on strip 31; got 3365 bytes, expected 3375.**
- **But the** TIFF file is readable
- **TIFF Directory at offset 0x1fb48**
- $\bullet$ **Subfile Type: (0 = 0x0)**
- •**Image Width: 2544 Image Length: 3300**
- $\bullet$ **Resolution: 300, 300 pixels/inch**
- $\bullet$ Compression Scheme: CCITT Group 3
- $\bullet$ **Photometric Interpretation: min-is-black**
- $\bullet$ Software: "Oracle Multimedia Toolkit, 6.0"

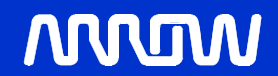

# **Try ENQing TIFF Files**

- •**Now, the modified TIFF file can be printed to a T630 LEXMARK.**
- •**FORMS 6i does not crash**
- •**Simple repair, run TIFFCP on over 48,000 MOTO format file @ ~150k/file**

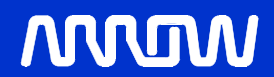

# **Repairing TIFF Files Repairing TIFF Files**

## •**Approach**

- **Extract from ORACLE MOTO TIFFs onto the production file system - AIX**
- **ftp files to non-production environment**
- **TIFFCP all ~48,000 files**
- **Store all ~48,000 files back into ORACLE**

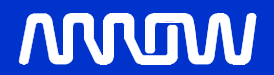

## **Oracle Environment Oracle Environment**

# •**Directory entry in SYS.ALL\_DIRECTORIES for file path**

- **select \* from sys.all\_directories**
- OWNER **DIR\_NAME DIR\_PATH**
- SYS **OUT\_DIR /u01/app/** • SYS **SYS REBUILD\_DIR /u02/oradata/**

**------------------------------ ------------------------------ ------------------**

• **2 rows selected**

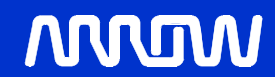

 $\bullet$ 

**PL/SQL**

# •**Write BLOB contents to a file**

•**v\_out\_file := UTL\_FILE.FOPEN(**

 $\bullet$ **location => 'REBUILD\_DIR',** 

 $\bullet$  **filename => 'cal\_'||'&1'||'\_'||'&2'||'\_'||'&3'||'\_'| |'&4'||'\_'||'&5'||'\_'||'&6'||'\_'||'&7'|| '\_.tif\_prod',**

 $\bullet$  **open\_mode => 'w',** •**max\_linesize => 32767);**

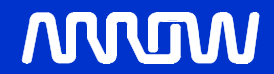

# **Shell Script Insert TIFF Shell Script Insert TIFF**

- •**Slash fails with ROWID**
- •**File system considers directory**

#### •**Use keys**

- **sqlplus -s scott/tiger@tiff\_1 @cal\_tiff\_insert\_slash\_1.sql "002207238" "9780MB7226403" "FUB7861" "9743A" "1" "1" "AAAG7lAAO**
- **AAA+CqAA/" "107589"**

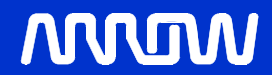

## **Shell Script Extract TIFF Shell Script Extract TIFF**

- •**Slash fails with ROWID**
- •**File system considers directory**

#### •**Use keys**

- **sqlplus -s scott/tiger@tiff\_1 @cal\_tiff\_extract\_slash\_1.sql "002207238" "9780MB7226403" "FUB7861" "9743A" "1" "1" "AAAG7lAAOAAA+CqAA/" "107589"**
- **Note "/" in rowid interpreted as directory**

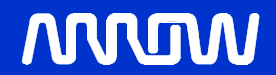

**PL/SQL**

#### •**Store BLOB back into Oracle**

•**src\_file BFILE := BFILENAME('REBUILD\_DIR','cal\_'||'&1'||'\_ '||'&2'||'\_'||'&3'||'\_'||'&4'||'\_'||'&5' ||'\_'||'&6'||'\_'||'&7'||**

•**'\_.tif\_prod\_new');**

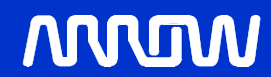

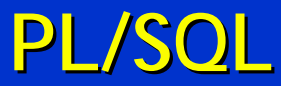

#### •**Store TIFF file to Oracle**

- DBMS\_LOB.LOADFROMFILE( --Sets the destination **file with the source file value**
- **dest\_lob => dst\_file,** 
	- **src\_lob => src\_file,**
	- **amount => DBMS\_LOB.getLength(src\_file));**
- **UPDATE image\_detail d --Updates the table (You can use insert...)**
- **SET img\_data = dst\_file WHERE ROWIDTOCHAR(d.rowid) = '&7';**

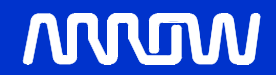

# **Outstanding Issues Outstanding Issues**

- •**Manipulate BLOBs using a remote database – ORA-22992 error**
- •**Printing images to Lexmark T630 – no image, engine activates**
- •**Forms crashes on some images - Segmentation Fault message on form**

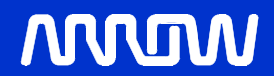

# **Resolving Issues Resolving Issues**

- •**Manipulate BLOBs using a remote database – use global temporary table**
- •**Printing images to Lexmark T630 – Lexmark supplied firmware patch**
- •**Forms crashes with some images – fix MOTO format**

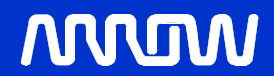

# **Things to Keep in Mind Things to Keep in Mind**

- •**Metalink still logs issues with READ\_IMAGE\_FILE**
- •**Latest entry Oracle Forms WebUtil : Technical FAQ [Doc ID](https://metalink.oracle.com/help/usaeng/Search/search.html#file): Note:270940.1 Type: FAQ Last Revision Date: 23-MAR-2006**
- **Gotcha - ROWID is not always reliable – contains "/" – can be construed as a directory delimiter**

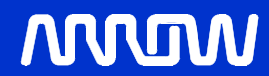

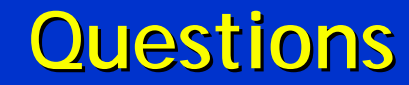

**?**

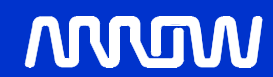

Slide Number.54

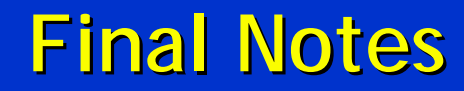

•**Feel free to contact me with any issues** 

•**Email cleviter@ieee.org**

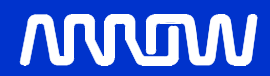